# **U-WAVE-R**

# **Introdução**

A U-WAVE-R em conjunto com o U-WAVE-T da Mitutoyo (disponível separadamente), possibilita a comunicação dos dados medidos através de um instrumento de medição com interface na saída do Digimatic, para enviar os dados para um PC. Para obter alta performance e durabilidade do U-WAVE-R , recomendamos a leitura cuidadosa deste Manual do Usuário antes de iniciar a sua utilização. Após a leitura deste manual, recomendamos guardar em local próximo do U-WAVE-R e de fácil acesso para futuras consultas. As especificações do U-WAVE-R e as descrições contidas neste manual estão sujeitas a alteração sem aviso prévio.

# **Precauções de Segurança**

Use a U-WAVE-R de conformidade com as especificações, funções e precauções de uso contidas neste manual. Se a U-WAVE-R for utilizada de outro modo, poderá comprometer ou prejudicar a segurança.

> • Não utilize o U-WAVE-R perto de um dispositivo médico que tenha possibilidade de causar defeito resultante de ondas de rádio.

- A U-WAVE-R utiliza uma onda elétrica, havendo a possibilidade de que a comuni cação seja interrompida sob a influência de ruídos externos, etc., mesmo dentro da
	- distância de comunicação da onda elétrica. Neste caso tome uma providência suficiente de modo a prevenir falhas (medidas de segurança).
	- No caso em que a U-WAVE-R venha apresentar falha, tome uma providência.
	- suficiente de modo a prevenir a ocorrência de defeito (medidas de segurança).

### **Notas de Regulação de Exportação.**

O U-WAVE-R faz parte dos Produtos Controlados Catch-All ou Programas na Categoria 16 da Tabela Separada 1 do Export Trade Control Order ou na Categoria 16 da Tabela Separada do Foreign Exchange Control Order, baseado na Lei do Foreign Exchange and Foreign Trade do Japão. Além disso, este Manual do Usuário e também o Manual de Consulta Rápida do U-Wave (No.99MAL110 ) também esta enquadrado no Controle de Tecnologia Catch-All a ser analisado conforme Categoria 16 da Tabela Separada do Foreign Exchange Control Order. Se pretende re-exportar ou comercializar o produto ou tecnologia agregado a

outros produtos para outras empresas diferente do uso próprio, por favor consulte com Mitutoyo antes de realizar tais ações.

### **Precauções relativas à Lei de Aparelhos Sem Fio**

A U-WAVE-R não poderá ser utilizado fora do Brasil com base na lei.

• O U-WAVE-R deve seguir os regulamentos de especificação de cada país relativo a utilização da freqüência da onda elétrica.

- Não desmontar ou modificar nenhuma parte da U-WAVE-R.
- Não retire a etiqueta de certificação colada na U-WAVE-R.
- O uso de qualquer U-WAVE-R sem a etiqueta é proibido.
- Não utilize o U-WAVE-R dentro do aeronaves.O uso de equipamento sem fio nas aeronaves é proibido.

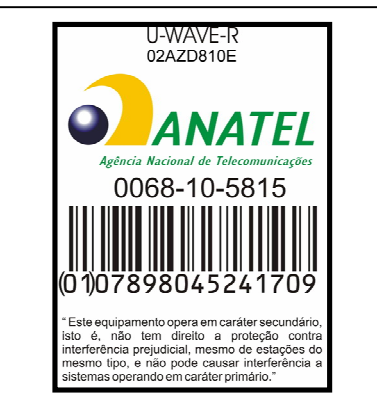

**Selo de Homologação**

**pela Anatel.**

# **Ambientes de Comunicação Sem Fio**

Observe que o desempenho da U-WAVE-R pode não ser totalmente atingido dependendo do ambiente, por exemplo, se existir uma obstrução no local.

Para os itens que constituem fatores de obstrução consulte a seguinte tabela.

### **1) A U-WAVE-R pode não conseguir estabelecer comunicação nos seguintes casos.**

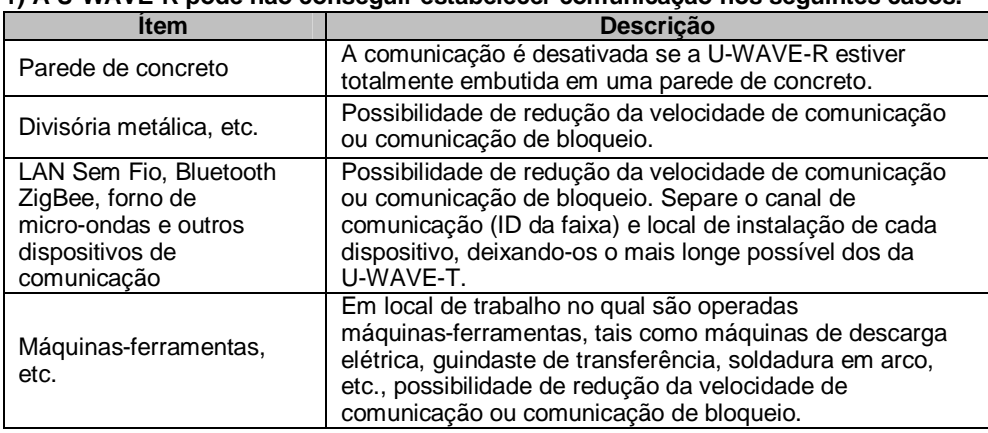

**2)A U-WAVE-R pode influenciar os equipamentos periféricos nos seguinte caso**

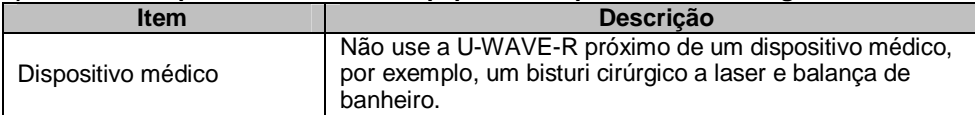

### **Precauções quanto ao uso.**

Cuidados devem ser observados.

### **IMPORTANTE**

- O U-WAVE-R opera com a alimentação elétrica através de um computador pessoal. Um computador pessoal pode gerar grande ruído dependendo do modelo ou do fabricante. Certifique todo o sistema antes de iniciar a utilização.
- Recomendamos não submeter o U-WAVE-R a choques, tais como uma queda ou aplicar uma adaptadora. Escolha a posição mais adequada de forma a facilitar a montagem.  $\dot{\phantom{a}}$ . força excessiva ao U-WAVE-R.
- Se o U-WAVE-R não for utilizado para mais de 3 meses, recomendamos desconectar o U-WAVE-R do computador pessoal e guardar em local seguro.
- Evite utilizar ou armazenar o U-WAVE-R em locais expostas à luz solar direta, ou temperaturas excessivamente alta ou baixa.
- Evite utilizar ou armazenar o U-WAVE-R em locais onde esta sujeita a respingos de soluções como ácido e solventes alcalinas ou orgânicas.
- Se um dispositivo que utiliza alta tensão, como caneta para gravação por faísca elétrica no U-WAVE-R , a peças eletrônicas internas poderá ser danificado.
- Cuidado em não aplicar uma força excessiva ou dobrar o cabo USB.

# **Garantia.**

Caso a U-WAVE-R apresentar defeito de fabricação ou devido a material, dentro de um ano a contar da data de compra inicial para uso, a U-WAVE-R será reparada ou substituída gratuitamente, conforme nossa opção, mediante devolução com frete pré-pago. Esta garantia é válida somente quando a U-WAVE-R estiver sido devidamente instalado e operado em conformidade com as instruções contidas neste manual.

### **Descarte de Equipamentos Elétricos e Eletrônicos Antigos (Aplicável na União Européia e outros países europeus com sistemas de coleta seletiva)**

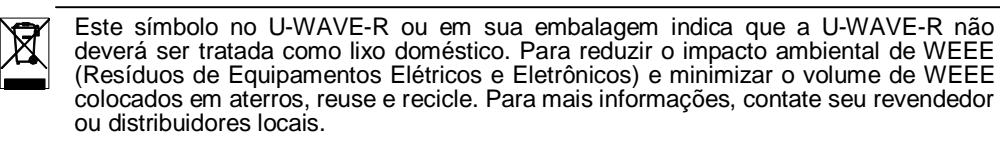

**[1] Nome de Cada Parte e Dimensões Externas** (Unidade: mm)

- 
- 
- 5. Etiqueta de ID do dispositivo
- 1. Chave liga desliga (LED verde) 2. Indicação de Erro (LED vermelho)<br>3. Conector USB 4. INIT. Chave (chave para inicializar 4. INIT. Chave (chave para inicializar).<br>6. Etiqueta de certificação
	-

# **[2] Instalação do programa.**

Os seguintes atos e situações que podem vir a causar uma falha ou mal funcionamento no U-WAVE-R. **2) Procedimento de instalação.** 

Para efetivar a saída e recepção dos dados medidos no instrumento pelo computador pessoal, é necessária a utilização de um programa dedicado chamado "U-WAVEPAK" que está inclusa no CD fornecido como acessório normal.

Antes de iniciar a utilização do U-WAVE-R assegure a leitura prévia do "Manual do U-WAVE QUICK" e depois inicie a instalação do "U-WAVEPAK" e o "USB DRIVER". **IMPORTANTE**

- Efetue o Login do Windows como "Administrador".
- Certifique que para instalar o "U-WAVEPAK" o U-WAVE-R deve estar conectado
- antecipadamente a um computador pessoal.
- Quando a conexão do U-WAVE-R a um Hub USB, sempre use alimentação própria para o Hub USB.
- O U-WAVE-R não suporta esta operação em casos de Standby ou Hibernação do computador pessoal. Cancelar cada setagem no U-WAVE-R antes de iniciar a utlização.
- Favor ler o "Manual do Usuário do U-WAVEPAK" contido na pasta "PDF\_Manual" dentro do CD que é fornecido como acessório normal para mais detalhe do método de operação do U-WAVEPAK.
- "Adobe Reader" da Adobe Systems INC é necessário para a sua leitura.

# **[3] Setup**

### **1) Informação de Setagem de Comunicação.**

Você deve setar varias informações necessárias para a comunicação do U-WAVE-R usando o U-WAVEPAK. (Sem informação de registro para a setagem default).

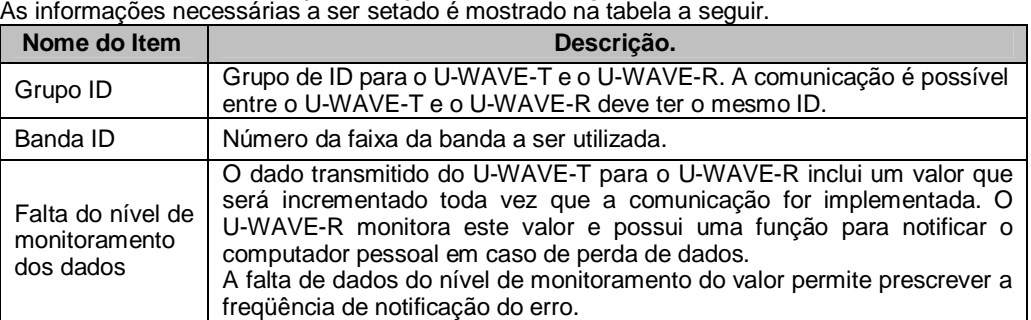

### **IMPORTANTE**

• Favor efetuar a leitura do "Manual de Consulta Rápida do U-WAVE" e o "Manual do Usuário

do U-WAVEPAK" da pasta "PDF\_Manual" contido no CD que é fornecido como acessório normal para a obter as informações de setagem da comunicação.

• O U-WAVE-R não irá funcionar corretamente se o U-WAVE-R com a setagem do mesmo grupo de ID e ID da banda estiver instalada muito próximo. Por este motivo, assegure que a setagem seja efetuada com informação diferente para cada ID no U-WAVE-R.

Instale o U-WAVE-R em um local aberto para eliminar qualquer obstáculo entre o U-WAVE-R e o U-WAVE-T. Para instalar em uma parede, etc. é necessário utilizar a placa adaptadora (No. 02AZD815) que é fornecido como acessório padrão. Para instalar o U-WAVE-R numa parede, devemos observar o seguinte procedimento.

(1) Prender a placa adaptadora de montagem na parte traseira do U-WAVE-R usando o parafuso (nominal de 2,6 x 6 No. A131-6221 CP 2 pçs.) que é fornecida como acessório normal. Existem furos em 3 pontos na parte traseira do U-WAVE-R para a fixação da placa

(2) Instale o U-WAVE-R na posição desejado da parede usando 2 parafusos. Quando da instalação do U-WAVE-R, efetue observando as figuras que aparecem abaixo. Recomendamos tomar cuidado na instalação do U-WAVE-R, não derrubar ou mesmo assegurar que não caia depois de fixado na parede.

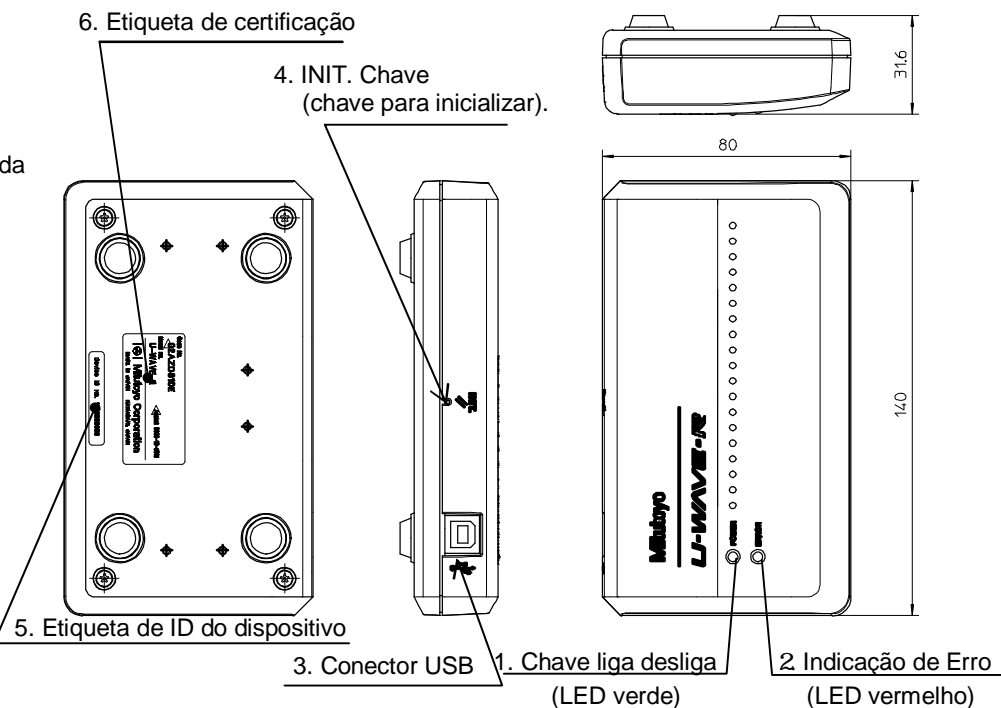

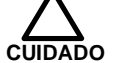

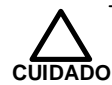

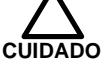

### **[4] Função**

**1) Função de Comunicação.** 

- O U-WAVE-R permite visualizar os dados recebidos pelo U-WAVE-T.
- Observe os seguintes procedimentos para a operação para a transmissão dos dados. (1) Conecte o U-WAVE-R a um computador pessoal através do cabo USB.
- 
- (2) Inicialize o U-WAVEPAK. (3) Favor efetue a leitura do "Manual de Consulta Rápida do U-WAVE" e do "Manual do Usuário do U-WAVEPAK" contido no CD na pasta PDF\_Manual" que é um acessório normal para
- efetuar a setagem corretamente. (4) Pressione a tecla DATA existente no cabo de conexão para o U-WAVE-T ou a tecla DATA existente no Instrumento de Medição para transmitir os dados.
- (5) O U-WAVE-R permite visualizar os dados recebidos e a confirmação do sinal de transmissão sem fio para o U-WAVE-T.
- (6) O U-WAVE-T recebe o sinal de confirmação pelo U-WAVE-R e pode confirmar o sucesso (ou falha) através do LED (sinal sonoro).

### **IMPORTANTE**

- Efetue o Login do Windows ou nas versões superiores.
- O U-WAVEPAK permite transmitir automaticamente os dados da medição para programas aplicativos ativos (como Microsoft Excel ou Microsoft Word). Antes de inicializar programas aplicativos múltiplos simultaneamente, assegure que o programa aplicativo que deseja utilizar esteja ativado.
- O U-WAVE-R recebe os dados do U-WAVE-T e um sinal de confirmação de transmissão sem fio do U-WAVE-T, mesmo se o U-WAVEPAK não inicializar.
- Favor confirme se a medição está aparecendo no software aplicativo que deseja utilizar antes de continuar as medições.

### **2) Alarme de baixa energia de fornecimento.**

O LED vermelho irá piscar quando a voltagem fornecida pelo computador pessoal abaixar. **[6] Especificação.** (Quando a condição estiver normal o LED verde estará aceso)

Favor, troque o cabo USB por um novo para restabelecer a condição correta.

### **3) Inicializando a setagem das informações**

Se a comunicação esta desabilitada durante a utilização do U-WAVE-R, consulte inicialmente a seção 5.

Se a comunicação continua desabilitada, incialize a setagem das informações conforme indicação na seção e para efetuar a setagem default e depois tentar nova setagem. Inicializar a setagem das informações conforme o procedimento a seguir.

- (1) Feche o programa U-WAVEPAK do computador pessoal e desconecte o cabo do U-WAVE-R do computador.
- (2) Manter apertado a tecla INIT, do U-WAVE-R, conecte o cabo USB do U-WAVE-R novamente no computador pessoal. Aguarde em torno de 3 segundos ou mais nesta condição. A informação de setagem será inicializada. Neste tempo verifique se o LED verde esta piscando.

(3) Implementar a setagem novamente.

### **IMPORTANTE**

Se a inicialização foi realizada, as informações de setagem utilizada podem ser totalmente apagadas.

# **[5] Troubleshooting** (eventuais problemas que podem ocorrer e solução)

e do "Manual do Usuário do U-WAVEPAK" que se encontra na pasta "PDF\_Manual" contido no CD que é fornecido como acessório normal, e efetue a setagem correta do sistema.

Se ocorrer algum tipo de problemas listados abaixo ocorrer, recomendações algumas ações de verificação, caso não consiga solucionar, contate a Mitutoyo para orientações de como solucionar ou solicite serviços para a solução.

Favor ler na última pagina do "Manual do Usuário do U-WAVEPAK" contido no CD na pasta "PDF\_Manual" que é fornecido como acessório normal, sobre os serviços e endereços da Mitutoyo.

### **1) Confirmação do U-WAVE-R**

- (1) O LED verde não acende (ou começa a piscar).
- Verifique se o computador pessoal está ligado?
- Se o cabo USB está conectado entre o U-WAVE-R e o computador pessoal?

O U-WAVE-R é alimentado eletricamente pelo computador pessoal, portanto se o computador pessoal não estiver ligado, o mesmo não está recebendo alimentação elétrica. Verifique se o cabo USB está conectado corretamente.

• O driver do USB foi instalado?

(2) O LED vermelho esta piscando e com o LED verde esta acesa.

• Verifique se não foi aplicada força excessiva sobre o cabo USB?

Verifique se a condição de conectividade do cabo USB. E também, se por algum motivo não houve rompimento do cabo USB internamente. Tente utilizar um outro cabo USB e efetue o teste.

(3) O LED verde e vermelho se mantem piscando alternadamente.

• A setagem foi completada?

• Verifique se não existe outro U-WAVE-R com o mesmo grupo de ID e banda ID próximo do U-WAVE-R?

Configure com outros dados, diferentes, para cada ID no U-WAVE-R.

# **2) Confirmação do U-WAVE-T**

(1) A transmissão de dados sempre falha e o LED vermelho acende.

- Verifique se o LED do Instrumento de Medição está contando normalmente? A comunicação não será possível se o LED do Instrumento de Medição conectado estiver desligado ou no estado para a entrada de dados. Coloque o LED do Instrumento de Medição na condição de contagem normal.
- Verifique se a voltagem da bateria não está baixa?
- Se a bateria utilizada estiver com a bateria baixa, o LED vermelho esta piscando e a transmissão de dados desabilitada. Substitua a bateria por um novo.
- O U-WAVE-T foi conectado corretamente ao Instrumento de Medição?
- Verifique novamente se o U-WAVE-T e o Instrumento de Medição estão conectados corretamente utilizando o cabo de conexão correta.
- É importante verificar se está sendo utilizado o cabo de conexão especifica (02AZD791A,B), verifique também se no cabo de conexão, no lado que está conectado ao U-WAVE-T existe uma marcação em preto.
- Verifique se o ID descrito na etiqueta sobre o U-WAVE-T conectado está setado na configuração de conexão no U-WAVEPAK?
- Caso esta configuração não estiver correta, a comunicação não será implementada. Consulte e efetue a leitura do "Manual de Consulta Rápida do U-WAVE"

(2) O U-WAVE-R não consegue executar a pesquisa de sinal, e LED de cor laranja que esta piscando irá se apagar e o LED vermelho irá piscar.

- O U-WAVE-T está conectado corretamente no Instrumento de Medição?
- Verifique novamente se o U-WAVE-T e o Instrumento de Medição estão conectados corretamente e esta usando o cabo de conexão correta.

Se o U-WAVE-T e o Instrumento de Medição estiverem conectados corretamente, inicialize a setagem das informações e tente novamente a comunicação seguindo as informações da seção 6 (2) do Manual do U-WAVE-T.

### **3) Confirmação do Ambiente de Comunicação Sem Fio.**

A comunicação dos dados não se estabiliza, causando erro frequentemente.

- Verifique se a distancia de separação do U-WAVE-R e do U-WAVE-T não está muito grande. • Existe algum obstáculo entre o U-WAVE-R e U-WAVE-T?
- Primeiramente, coloque os instrumentos bem perto um do outro e depois tente novamente a comunicação entre eles. Se existir um obstáculo como uma parede ou uma divisória metálica entre o U-WAVE-R e do U-WAVE-T, a comunicação pode ser afetada de varias maneiras adversas.

Também, podemos mudar a condição de comunicação, mudando a localização e a orientação do U-WAVE-R.

• Existe alguma fonte de microonda, LAN sem fio ou Bluetooth sendo utilizado por perto?

Um dispositivo de comunicação sem fio ou aparelhos residenciais elétricos usando uma freqüência de 2 GHz, próximo da freqüência utilizado pelo U-WAVE-R, pode afetar negativamente.

Particularmente, um equipamento de uso médico que pode gerar uma interferência eletromagnética. Recomendamos cuidados na utilização do U-WAVE-R sem a suficiente separação deste tipo de equipamento.

Também, verifique quanto a situação da banda utilizada perifericamente ao U-WAVE-R e se possível alterar a banda atual de forma a melhorar a qualidade de comunicação. Desta forma estabilizar a comunicação.

Recomendamos efetuar este tipo de tentativa, e para isso, consulte o "Manual do Usuário do U-WAVEPAK" contido no CD na pasta "PDF\_Manual" que é fornecido como acessório normal.

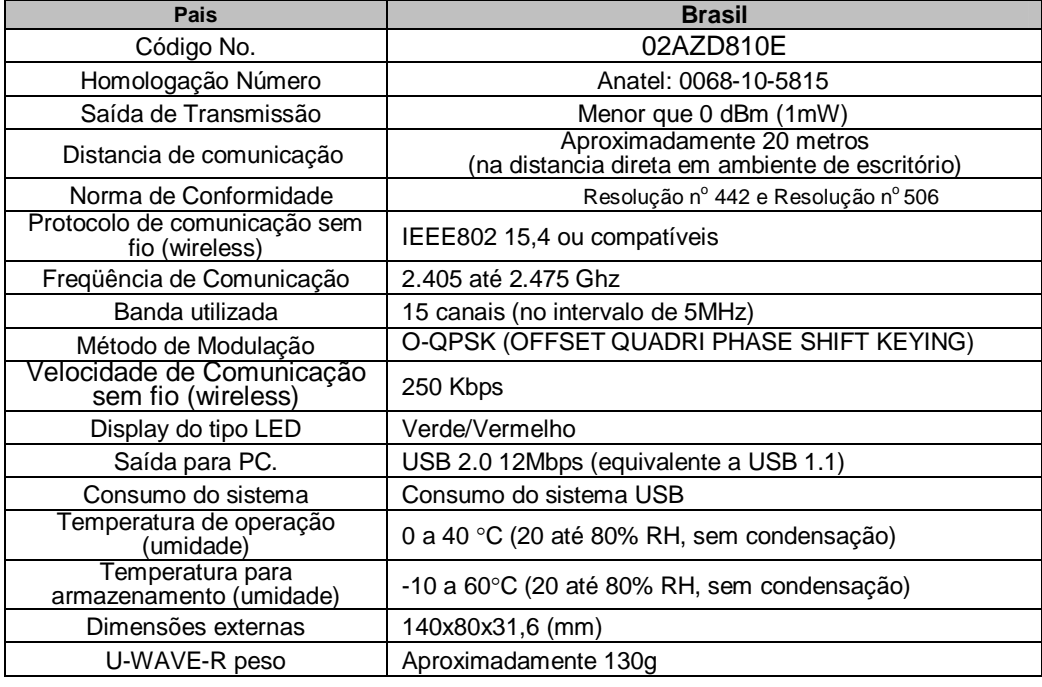

### **○Acessórios normais**

- U-WAVE-R Maunual do Usuário (este manual) No. 99MAL109P
- U-WAVE QUICK Manual No. 99MAL110P
- Cabo USB (1m) No. C177-008
- Placa de instalação No. 02AZD815
- Parafuso dimensão nominal 2.6x6 No.A131-6221CP 2 pçs.
- U-WAVEPAK No. 02ARB110 (CD com os seguinte conteúdo interno)
- Programa U-WAVEPAK
- Driver para o dispositivo USB.
- Arquivo Macro para Coleta de Dados para U-WAVE
- U-WAVEPAK Manual do Usuário No. 99MAL216.

• Cartão de Garantia

# **Mitutoyo Corporation**

**20-1, Sakado 1-Chome, Takatsu-ku, Kawasaki-shi, Kanagawa 213-8533, Japan**

, JAPAN

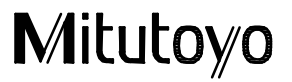

•Figura da instalação da placa adaptadora (unidade: mm)

Furos p/ fixação na parede. 2pcs

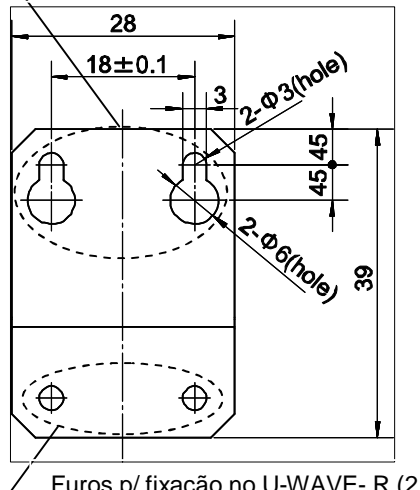

•Figura de como montar a placa adaptadora no U-WAVE- R

(forma de fixação nas 3 posições possíveis).

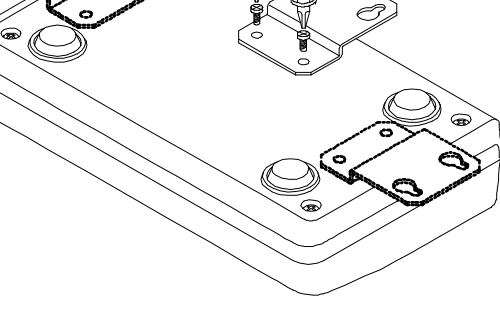

Furos p/ fixação no U-WAVE- R (2 pcs)